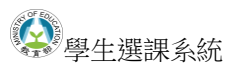

# **學生選課系統 操作手冊**

**臺北科技大學 Taipei Tech 2014 年 8 月 25 日**

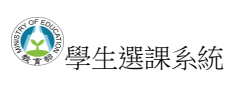

## 目錄

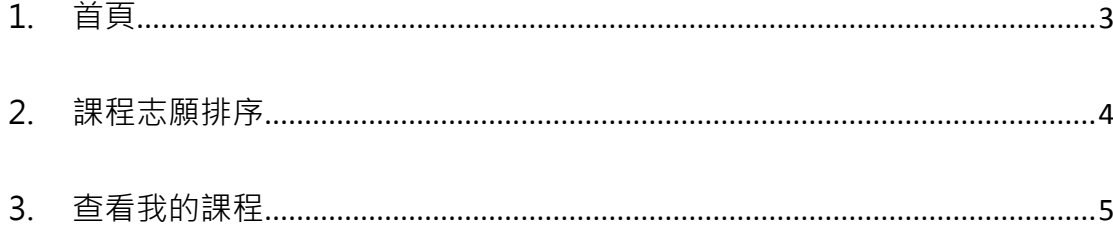

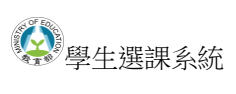

### <span id="page-2-0"></span>1. 首頁

#### 顯示志願選填開放時間:

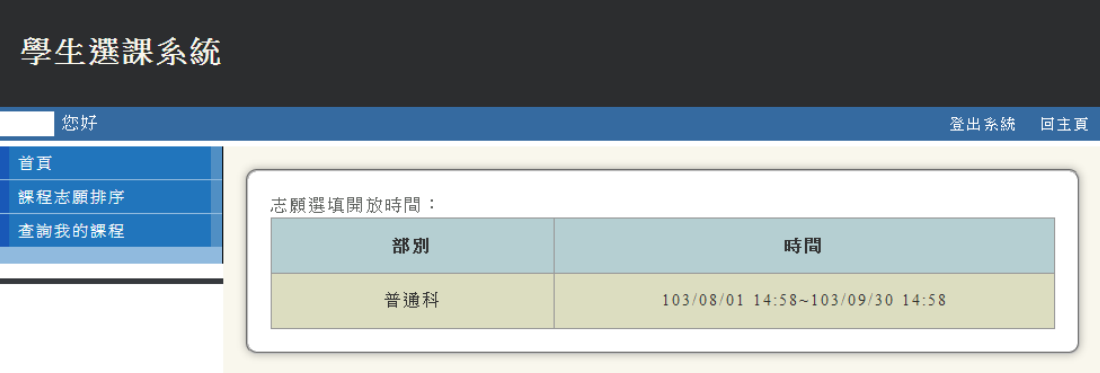

<span id="page-3-0"></span>2. 課程志願排序

於「選擇課程」下拉選單中選擇課程,並在「志願順序」欄位裡填入志願序,

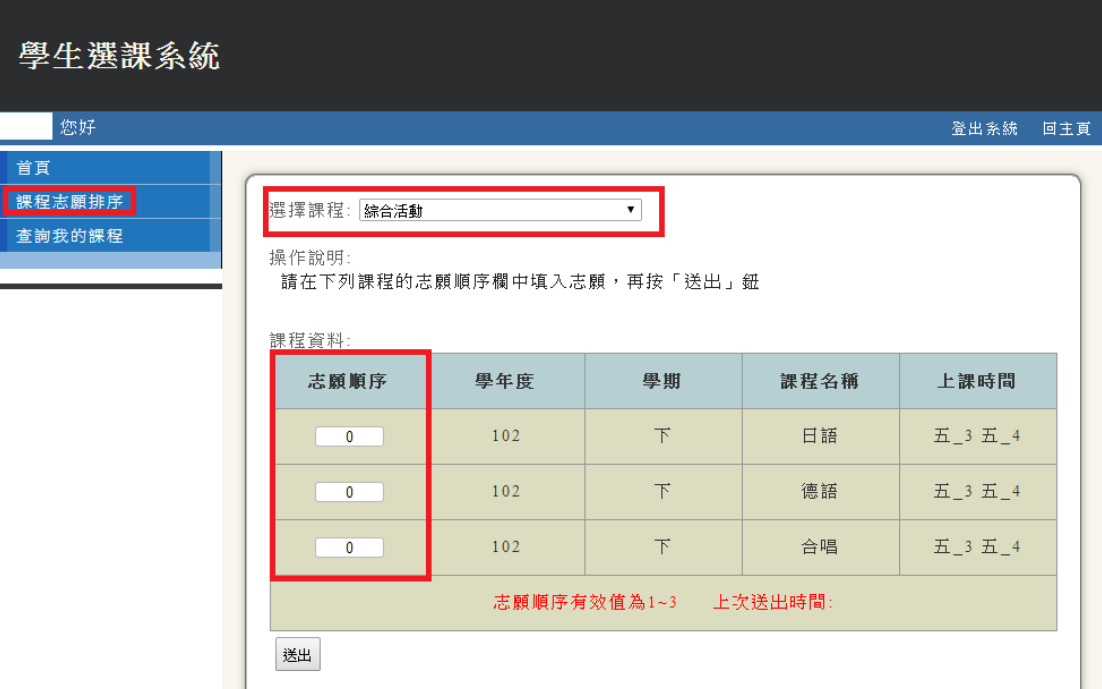

填妥後點擊「送出」按鈕。

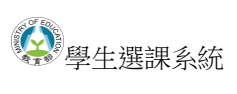

### <span id="page-4-0"></span>3. 查看我的課程

查詢有哪些課程以及課程上課時間。

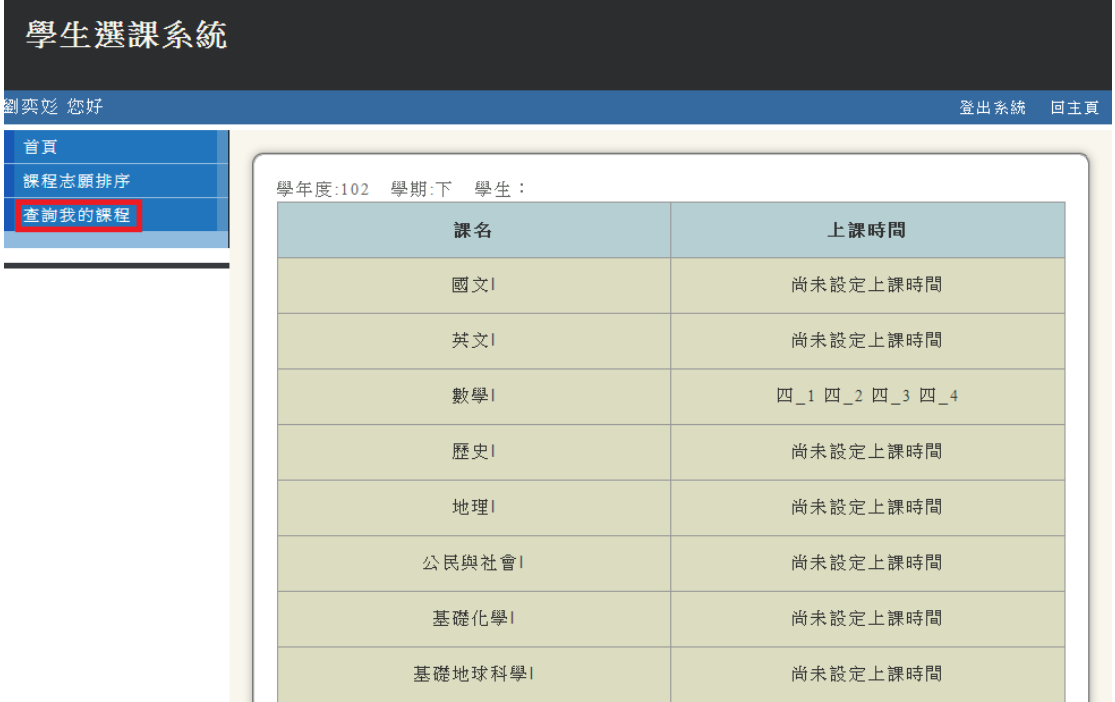